Volume 25, Issue 3

## \$3 **6 mini app** newsletter

the minnesota apple computer users' group, inc.

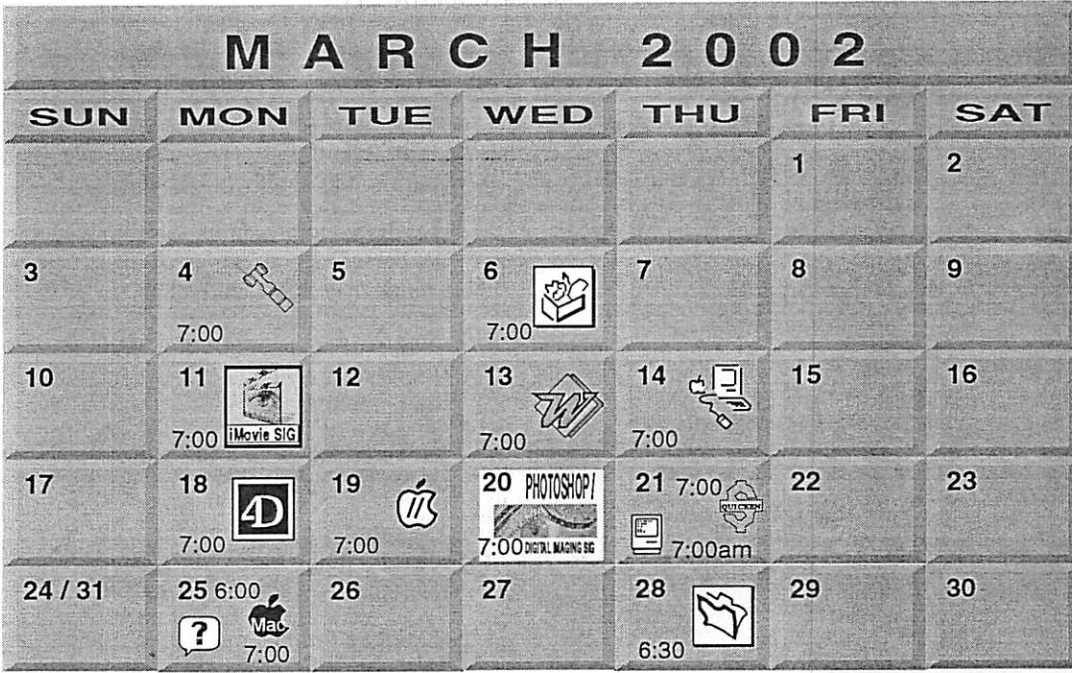

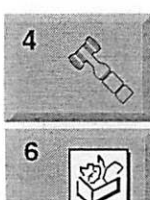

 $\overline{\mathcal{A}}$ 

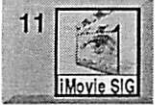

Bert Persson 612-861-9578 AppleWorks SIG<br>Augsburg Library 7100 Nicollet Ave S, Richfield I John Hunkins, Sr. 651-457-8949 hunkins@mac.com. iMo<mark>vie SIG</mark><br>Oxboro Library 8801 Portland Ave S. Bloomington John Pruski, 952-938-2818

Board of Directors

Byerly's

mini'app'les members welcome.

7171 France Ave S, Edina.

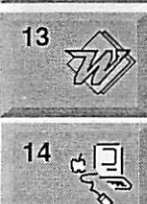

4 Microsoft Word SIG I 2850 Metro Drive Rm 124, Bloomington I Tom Ostertag, D 612-951-5520 E £ 651-488-9979 Macintosh Main Washburn Library 5244 Lyndale Ave S. Mpls **Mark Watzke** 

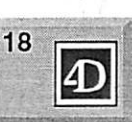

 $\tilde{y}$ 

DOINLIMGNOSIC

20 PHOTOSHOP

19

21

21

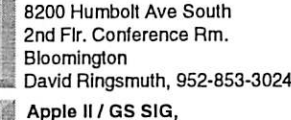

Fourth Dimension SIG

Call for location - Tom Gates 612-789-1713

Photoshop-Digital Imaging Washburn Library 5244 Lyndale Ave S. Mpls Gary Eckhardt, 952-944-5446

Macintosh Consultants SIG Embers 7525 Wayzata Blvd St. Louis Park Bob Demeules, 763-559-1124 Quicken SIG

2850 Metro Drive, Rm 124 Bloomington Dale Strand, 952-835-5872

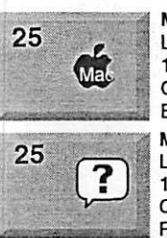

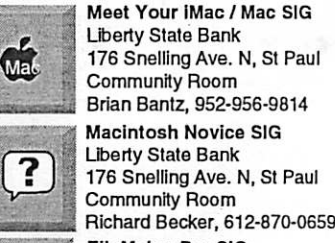

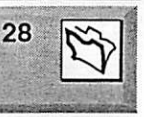

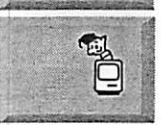

.\_. Brian Bantz, 952-956-9814 **Macintosh Novice SIG** Liberty State Bank 176 Snelling Ave. N, St Paul Community Room Richard Becker, 612-870-0659<br>FileMaker Pro SIG Megaclean 769 Kasota Ave<br>S.E.Minneapolis MN 55414

Steve Wilmes 651-458-1513<br>Programming SIG For meeting time contact<br>http://www.visi.com/~andre/ Andre Benassi 763-786-3891

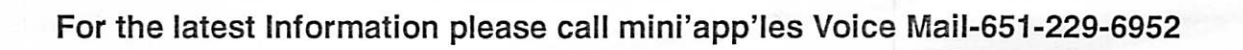

25

mini'apples The Minnesota Apple Computer Users' Group, Inc.

P.O. Box 796, Hopkins, MN 55343

#### Board of Directors:

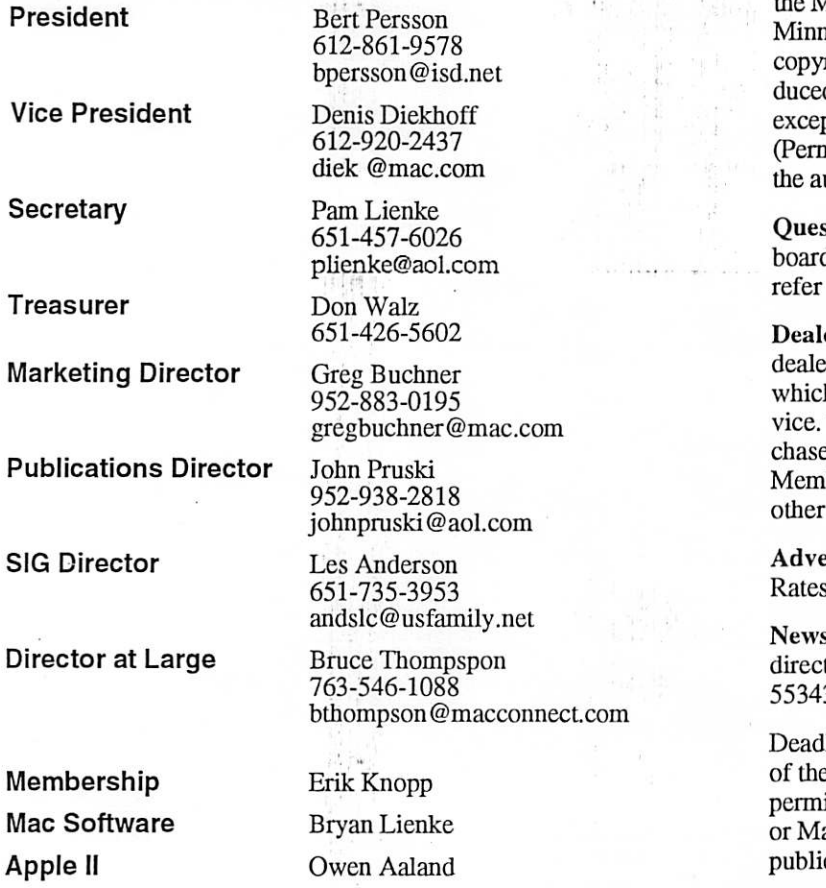

Introduction - This is the Newsletter of mini'app'les, Minnesota Apple Computer Users' Group, Inc., a esota non-profit club. The whole newsletter is righted © by mini<sup>o</sup>app<sup>o</sup>les. Articles may be reprod in other non-profit User Groups' publications pt where specifically copyrighted by the author. nission to reproduce these articles must be given by uthor.) Please include the source when reprinting.

tions – Please direct questions to an appropriate d member. Users with technical questions should to the Members Helping Members section.

ers - mini'app'les does not endorse specific ers. The club promotes distribution of information h may help members identify best buys and ser-The club itself does not participate in bulk pures of media, software, hardware and publications. bers may organize such activities on behalf of members.

ertisers - For information, see Newsletter Ad box within this issue.

Netter Contributions - Please send contributions tly to our Post Office, Box 796, Hopkins, MN<br>3. or tostertag@usfamily.net 55343, or tostertag@usfamily.net

lline for material for the next newsletter is the 1st e month. An article will be printed when space its and, if in the opinion of the Newsletter Editor anager, it constitutes material suitable for cation.

Editor/Publisher: Tom Ostertag 651-488-9979

Newsletter Layout: John Pruski 952-938-2818, Bert Persson 612-861-9578

mini'app'les BBS - Internet only access

mini'app'les Voice Mail - 651-229-6952

mini'app'les WWW site: http://www.miniapples.org

mini'app'les e-mail: miniapples@mac.com

The mini'app'les Newsletter is an independent publication not affiliated, sponsored, or sanctioned by Apple Computer, Inc. or any other computer manufacturer. The opinions, statements, positions, and views herein are those of the author(s) or editor and are not intended to represent the opinions, statements, positions, or views of Apple Computer Inc., or any other computer manufacturer. Instead of placing a trademark symbol at every occurrence of a trade-marked name, we state that we are using the names only in an editorial manner, to the benefit of the trademark owner, with no intention of infringement of the trademark.

CHANGE OF ADDRESS

## Members Helping Members

Monday, January 7, 2002

Members Present—John Pruski, Bert Persson, Pam Lienke, Les Anderson, Don Walz, Denis Diekhoff, Bruce Thompson

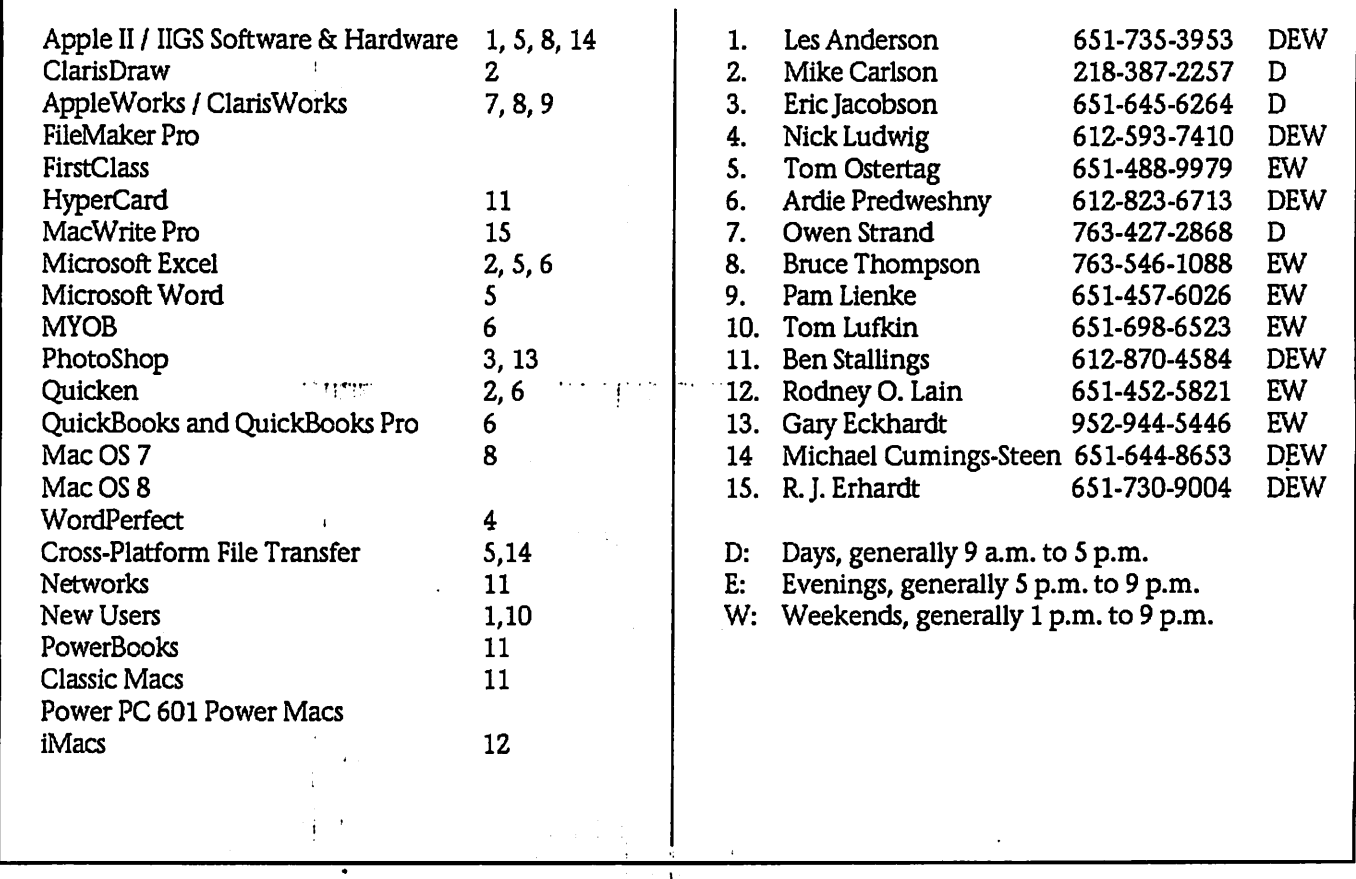

Please call at reasonable hours, and ask if it is a convenient time for them. By the way, many of these volunteers can also be contacted on our BBS. We appreciate your cooperation.

If you would like to be a Members Helping Member volunteer, please send an e-mail message to John Pruski on our BBS, or call him at 952-938-2818, with your name, telephone number, contact hours, and the software or hard ware areas you are willing to help others.

#### Newsletter Ad Rates

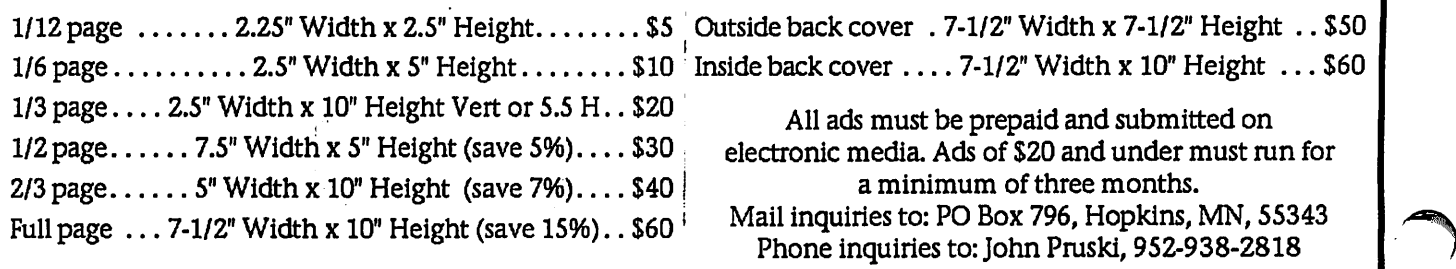

/^\

## Board of Directors Meeting Monday, January 7, 2002

Submitted by Pamela Lienke

Monday, January 7,2002 Members Present-John Pruski, Bert Persson, Pam Lienke, Les Anderson, Don Walz, Denis Diekhoff, Bruce Thompson Absent-Greg Buchner, Also Present-Erik Knopp, David Peck Agenda adopted

Minutes of December meeting approved Treasurer's Report Approved

Officer and Committee Reports President—no report Vice-President—Blue barrel disposed of, old projector being stored. Treasurer—\$1909.01 taken.iaat the auction. Marketing—Absent Membership—242 members SIG Director— Thursday meeting is

## MacOSX Tip #2 Seeing Firewire Devices

Submitted by Dave Peck

The Symption: Using OSX, your com puter has problems seeing a 3rd party Firewire hard drive or Firewire CD-RW Drive. I have a Blue & White G3 and find that this problem pops up on a semi-regular basis, especially with my Caldrive Firewire CD-RW drive. Firewire drives in general have to be supported by OSX. Verify with the manufacturer before purchase. For Firewire hard drives, the drive does should automatically mount to the desktop when your computer is started. If not, there is a problem. For Firewire CD-RW drives, when starting a program like Toast (which is used to burn CDs), you may get a message "No- CD Recorder". Or it may scan for an exceeding long time look ing for a drive.

## Annual meeting notes

Submitted by Bert Persson

The miniapples annual meeting was held at the Radisson Hotel on February 9. Nominees for the Board of directors were selected, a good lunch with plenty of food was provided by our treasurer Don Walz and a presentation of OS X by Andre' Benassi com pleted the session.

set-Peter Sinclair-Day from Apple/CompUSA Roseville. Next month will probably be Alan Bailey from Brown Institute. Publications-Director at Large-receives e-mails as ambassador; keeping voice mail up to date

Old Business

Annual meeting, 12:00 P.M., February 9 at Radisson Hotel South, Bloomington. Business meeting<br>beginning at 12:30. The first order of business will be nominations of candidates for the board of directors. 1:30 lunch. Denis will check to see if there is a high speed connection in case someone needs it for a presentation.<br>Perhaps have Ben Stallings do presentation of Linux on his Mac. Bruce may demo OSX.l. Saturday SIG at St. Charles School, starting Saturday, January, 12, 9:00-

A Solution:To verify whether you have a hardware problem or a soft ware problem, open the Apple System Profiler (located in the Application Folder/Utility Folder) and see if the device is listed. If it is not listed, then your Mac is not seeing it. While this is not a solution, it does offer a clue. I've noticed that when the "No-CD Recorder" message is there, the device will not show up in the Apple Profiler. For a Firewire hard drive- Turn the drive off and unplug it's Firewire cable. Then turn it on, wait a few moments and reconnect the Firewire cable. If all is well, the device will mount on your desktop. For a Firewire CD-RW drive- When Toast is started, it automatically scans for a CD-RW drive. If it does not find one or is not sure, it scans for a long time. If it's going to find the drive, it

Nominees for Board of directors 20002-2003

President: Les Anderson

Vice President: Denis Diekhoff

Secretary: Bruce Thompson, Andre' Benassi

Treasurer: Don Walz

12:00.

Computer User update-Bert sent Novice SIG relocation--Les has called Ramsey County library but has not been able to make a reservation. New business New SIG-Charles Radloff interested in forming a VectorWorks/CAD SIG. Will present idea at the main meet ing. Will get list of registered users

and send invitation. Think of ways to spend our money.

Meeting adjourned

Next meeting February 4, Byerly's 7:00 P.M.

Meeting Adjourned

Respectfully submitted, Pamela Lienke, Secretary

usually pops up within 10 seconds. I dont like waiting for a couple of min utes, so I terminate this scanning by turning off my CD-RW drive. Immediately a No-CD-RW drive mes sage appears. Then I simply turn the CD-RW drive back on. Another varia tion of this technique is to start up Toast. If the "No CD-RW drive" mes sage is there, I turn off the Cd-RW drive, Then under the Recorder pull down menu, I select "Recorder Info" (which initiates a scan) and immedi ately turn on the CD-RW drive. This seems to work most of the time.If these methods do not work, you may have something else going on with your drives. But this is a good first shot at trouble shooting.

-Dave

Publications: John Pruski

SIG (Special Interest Group): Dave Peck

Marketing: Greg Buchner

An election ballot will be published in the April newsletter.

## QuickTime News February 8, 2002 Volume 4, Issue 3

Submitted by Dave Peck

The Symption: Using OSX, your com puter has problems seeing a 3rd party Firewire hard drive or Firewire CD-RW Drive. I have a Blue & White G3 and find that this problem pops up on a<br>semi-regular basis, especially with my Caldrive Firewire CD-RW drive. Firewire drives in general have to be<br>supported by OSX. Verify with the manufacturer before purchase. For Firewire hard drives, the drive does should automatically mount to the desktop when your computer is started. If not, there is a problem. For Firewire CD-RW drives, when starting a program like Toast (which is used to burn CDs), you may get a message "No- CD Recorder". Or it may scan for an exceeding long time look ing for a drive.

A Solution:To verify whether you have a hardware problem or a soft ware problem, open the Apple System Profiler (located in the Application Folder/Utility Folder) and see if the device is listed. If it is not listed, then your Mac is not seeing it. While this is not a solution, it does offer a clue. I've noticed that when the "No-CD - Recorder" message is there, the device will not show up in the Apple Profiler. For a Firewire hard drive- Turn the drive off and unplug it's Firewire cable. Then turn it on, wait a few moments and reconnect the Firewire cable. If all is well, the device will mount on your desktop. For a Firewire CD-RW drive- When Toast is started, it automatically scans for a CD-RW drive. If it does not find one or is not sure, it scans for a long time. If it's going to find the drive, it usually pops up within 10 seconds. I don't like waiting for a couple of minutes, so I terminate this scanning by turning off my CD-RW drive. Immediately a No-CD-RW drive message appears. Then I simply turn the CD-RW drive back on. Another variation of this technique is to start up Toast. If the "No CD-RW drive" mes sage is there, I turn off the Cd-RW drive, Then under the Recorder pull down menu, I select "Recorder Info" (which initiates a scan) and immedi ately turn on the CD-RW drive. This seems to work most of the time.If these methods do not work, you may have something else going on with

your drives. But this is a good first shot at trouble shooting.

-Dave Submitted by John Pmski

This Issue 1. Sinatra Sings From the Heart 2. Listen to the Music

- 3. QuickTime Hot Picks
- 4. Trailer Park
- 
- 5. Inside the QuickTime Toolchest 6. Quick Takes
- 

Read this issue of QuickTime News online at:

http://www.apple.com/enews/2002/0 2/08enews3.html

1. Sinatra Sings From the Heart

Nobody can croon a love song like 01' Blue Eyes. And with Valentines Day less than a week away, we cant think of a better way to put you in a senti mental mood than with a generous bouquet of Sinatra at his most roman tic.

From now until February 27, hear Sinatra sing some of the greatest love songs of all time. The selections are from "Sinatra's Greatest Love Songs," a new CD featuring 22 timeless favorites.

Your online selections include "My Funny Valentine," "Fly Me to the Moon," "Let's Fall in Love," "Moonlight Serenade," and six more that you'll want to hear, well, night and day.

http://www.apple.com/enews/quicktime/sinatra.html

2. Listen to the Music

From now until February 11, catch live concert footage of the British pop band, The Charlatans UK, shot February 1-3 on the slopesaround Park City, Utah, during the Sundance Music Concert Series.

http://www.apple.com/enews/quicktime/charlatansuk.html

Fondness for old sci-fi films inspired Phantom Planet to give their music a space-age feel. From February 11-18, listen as Epic New Music Mondays

presents the Los Angeles alternative pop-rock quintet performing "California," the first single from their new album, "The Guest," and featured in the new movie, "Orange County."

http://www.sonymusic.com/labels/epi c/newmusicmondays/phantomplanet/

Cant wait to visit "California"? You can hear the song at the following site until February 12:

http://www.pacsun.com/n/pipeline/2 473\_ppc/

Hear a new live track from soulful chanteuse Sade from February 18-25, presented by Epic's New Music Mondays.

http://www.sonymusic.com/labels/epi c/newmusicmondays

Watch a music video of "Forsaken," one of the tracks on the soundtrack from the motion picture, "Queen of the Damned."

http://queenofthedamned.warnerbros.com/cmp/forsaken\_quicktime.ht ml

You can also watch the movie trailer. You'll find it on the QuickTime Movie Trailers website:

http://www.apple.com/trailers/wb/qu eenofthedamned.html

Darren Hayes, whose name you may recognize from his time in Savage Garden, performs "Insatiable," the debut single from "Spin," as Columbia Records' special guest on this week's edition of Mid Week Music.

http://columbiarecords.com/midweekmusic/

3. QuickTime Hot Picks

In 2001, WashingtonPost.com's Travis Fox was the first online video journal ist to win an award from the presti gious White House News Photographer's Association. This year, the news is even better: All four of WashingtonPost.com's videographers just won "a boatload of awards from WHNPA," says photographer John

 $\rightarrow$ 

#### Poole.

J<sub>So</sub>Society Land

Fox was named photographer and editor of the year-the first time one individual has been awarded both dis tinctions. Photographers Ben de la Cruz, Craig Cola, and Poole received awards in multiple categories for shooting and editing. All winning videos were shot with Canon XL-1 and GL-1 cameras and edited with Final Cut Pro on Apple PowerBook and Power Mac G4 computers.

http://www.washingtonpost.com/wpsrv/photo/whnpatv2002/

Can you believe that 30 years have gone by since Clint Eastwood's direc torial debut in the thriller, "Play Misty For Me"?

Originally slated to be filmed.in Los Angeles, Eastwood chose instead to move the film's location to the dra matic and rugged Big Sur coastline near Carmel, California-where Eastwood would later reign in real life as mayor.

The Carmel locals recently feted

Eastwood on the anniversary of his film, which starred Jessica Walter as an obsessed stalker and a young and handsome Eastwood as her prey. Watch clips from "Play Misty For Me," and see a much more seasoned Eastwood discuss the making of the film in two short QuickTime movies, presented by Endorphin Productions.

http://www.endorphin.com/places/pl aymisty\_l\_320.html

4. Trailer Park

Jason Shepherd is in a jam. His dog didn't eat his homework--a Hollywood producer stole it after Shepherd mistakenly left it behind. And now the greedy producer has turned the junior high school stu dent's essay.into-a hit feature film, claiming all the credit himself.

Bent on getting even. Shepherd and a friend travel to Hollywood to track down the producer and make him tell the truth, employing a few rather col orful methods to get him to set things straight.

"Big Fat Liar" stars Frankie Muniz ("Malcolm in the Middle"), along with Paul Giamatti and Amanda Bynes. It opens in U.S. theaters today, February 8.

http://www.apple.com/trailers/universal/big\_fat\_liar/ 5. Inside the QuickTime Toolchest

Want the definitive guide to QuickTime and the Web? We recom mend Apple's award-winning book on the subject.

Newly revised and updated, "QuickTime for the Web, 2nd Edition" highlights the features and benefits of QuickTime 5. It includes a bonus CD with full versions of QuickTime 5 Pro for both Mac and Windows-each a \$30 value. You also get cross-platform QuickTime tools, as well as cut-andpaste examples of HTML and JavaScript.

From embedding movies in a Web page, to the best techniques for com bining scrolling text, Flash animation,

## Apple eNews January 24, 2002 Volume 5, Issue 2

Submitted by John Pmski

In This Issue

 $\ell^{\text{norm}}$ 

1. Mac OS X Takes Center Stage at Macworld

2. Microsoft Offers Us a Suite Deal

- 3. What's Cooking at Adobe?
- 4. Dont Take Risks: Back It Up

5. How Do You Make Paper Digital?

- 6. Games Galore at Macworld
- 7. Just Ask

8. Technically Speaking: iPod

9. Quick Takes

Read today's issue of Apple eNews online at:

http://www.apple.com/enews/2002/0 l/24enewsl.html

1. Mac OS X Takes Center Stage at **Macworld** 

Was Macworld a success?

Consider that close to 90,000 Macintosh enthusiasts packed the show. That nearly 350 exhibitors came to show off their newest Mac products. And that Mac OS X figured prominently in virtually any direction you walked or looked

The last quarter saw a 40% increase in the number of applications built for Mac OS X, and at the latest count, there are over 2500 shipping Mac OS X applications. Every product that won a Best of Show award

<http://maccentral.macworld.com/ne soon will run) in Mac OS X, and for practically every product need, there seems to be a Mac OS X solution on the shelves or in the wings.

Take a look, for example, at the Mac OS X products featured below.

http://www.apple.com/macosx/

2. Microsoft Offers Us a Suite Deal

How about a really "suite deal" to get the new year off to a good start?\*

Microsoft will send you up to \$150 back (via a mail-in rebate) when you purchase Microsoft Office v.X, the

new version of Microsoft Office designed expressly for Mac OS X.

How can you save on this Suite Deal?

\* To get \$150 back, purchase the full version of Microsoft Office v.X and any Macintosh computer-including the stunning new iMac.

\* Get \$75 back when you purchase the upgrade version of Microsoft Office v.X and any Macintosh com puter.

\* Or get \$50 back by purchasing Microsoft Office v.X and Mac OS X.

For complete details and a copy of the mail-in coupon, visit:

http://www.apple.com/promo/suitedeal/

What's that? You'd like to try Microsoft Office before you buy? Here's your chance. Take advantage of Microsoft's Office v.X Test Drive, and<br>experience Word X, Excel X, PowerPoint X, and Entourage X for

yourself-free, for 30 days: http://www.microsoft.com/mac/office x/otdreg.asp

\* Microsoft's Suite Deal promo runs from January 7 to March 31, 2002.

3. What's Cooking at Adobe?

Intent on offering an entire menu of blue-plate delicacies, Adobe is already serving up quite a feast of tan talizing Mac OS X applications, including

\* Acrobat Reader 5.0.5 \* After Effects 5.5 10<br>\* InDesign 2.0 \* Acrobat \* Illustrator

Of course, their entire library of type faces is already built for Mac OS X. And at Macworld, the company announced that two more Mac OS X applications-GoLive 6.0 and LiveMotion 2-would ship shortly.

What's more, Adobe demonstrated the next version of Photoshop and offered these comments from presi dent and CEO Bruce Chizen: "With the next version of Photoshop com ing this Spring, our customers are see ing more and more value in switching to Mac OS X.

their best operating system yet for users and developers, and Adobe is dedicated to being the premier devel oper of Mac OS X."

http://www.adobe.com/

4. Dont Take Risks: Back It Up

It happens to everyone. Whether it's the result of electrical failure, vandal ism, or an accidental drag to the Trash, it's all too easy to lose data you cant afford to be without.

The best solution, as you've no doubt heard before, is prevention.

And you can prevent such mishaps with, for example, two products just announced at the recent Macworld sion of Retrospect 5.0 for Mac OS  $X$ -available for download now from their web site-that includes several new features, including the ability to back up files larger than 2GB.

http://www.dantz.com/index.php37S CREEN=osx&sid=tNZ4ti4B5QAeiEIi

And CMS Peripherals introduced a series of automatic backup systems for Mac OS X that couldn't be simpler to use. Connect an external drive, and your data gets backed up automatically

http://cmsproducts.com/

5. How Do You Make Paper Digital?

No, we don't have a magic wand or an alchemist's formula.

When you need to convert informa tion you have on paper-faxes, photo copies, newspaper articles, letters, forms, excerpts from abook-into electronic data you can open and repurpose in Word, Excel, or countless other Mac applications, you need good OCR (optical character recogni tion) software.

Most scanners come with such soft ware, but some programs are better than others, and the recently intro duced OmniPage Pro X is among the best, offering not only superior accu racy but such advanced features as automatic spreadsheet and table recognition, HTML output, automatic scanning into Word v.X and Excel v.X, and AppleScript compatibility. OmniPage Pro X-designed exclusively for Mac OS X-even lets you convert PDF documents (including read-only PDFs) into usable data.

Got paper documents you need to turn into digital files? Find out how OmniPage Pro X can help.

http://www.scansoft.eom/products/o mnipage/opxmac/

6. Games Galore at Macworld

Mac gamers attending Macworld were agog. Not only did they learn that a flood of great games was coming their<br>way, they found many on display-and available for play--right on the show floor. Two of the titles, the strategy game Civilization HI and the online role-playing game Lineage, even won Best of Show awards.

http://maccentral.macworld.com/new s/0201/ 10.bestofshow.php

Fact is: the games at Macworld-from Links: Championship Edition to Survivor to Harry Potter and the Sorcerer's Stone to Spider-Man-were so impressive that everyone had a game or three they just had to try out.

And with Star Wars: Galactic Battlegrounds, Aliens vs. Predator 2, and many more great games announced at the show for release later this year, Macworld attendees left the expo with a lot to look for ward to in 2002.

http://www.apple.com/games/macworld/sf02/index.html

7. Just Ask

Embraced digital photography?

Now that you've begun to organize your digital photographs in iPhoto, you'd probably also like to take feature to enhance the reports, presentations, flyers, newsletters, sales presentations, calendars, or other doc uments you create in Microsoft Office v.X, AppleWorks, and other applica tions.

Would you be surprised to learn that you already have directions for doing so on your Macintosh? When you downloaded and installed iPhoto, you also installed iPhoto Help. Here's how to find instructions for using the Export feature in iPhoto, our newest Mac OS X application.

Launch iPhoto, select iPhoto Help from the Help menu, type "Exporting photos" in the dialog box, and click Ask.

8. Technically Speaking: iPod

Ever wonder why your music doesnt skip when you jog, dance, or bicycle with iPod? Do you know if you can Mac? Connect iPod to your home or car stereo? Or whether you can synch iTunes with more than one iPod~in case your family has one Mac but more than one iPod?

Because you're not the only one who has asked such questions since we

continued on page 11

# mini'app'les

 $\big($ 

#### New & Renewing Members-Specify your level of support:

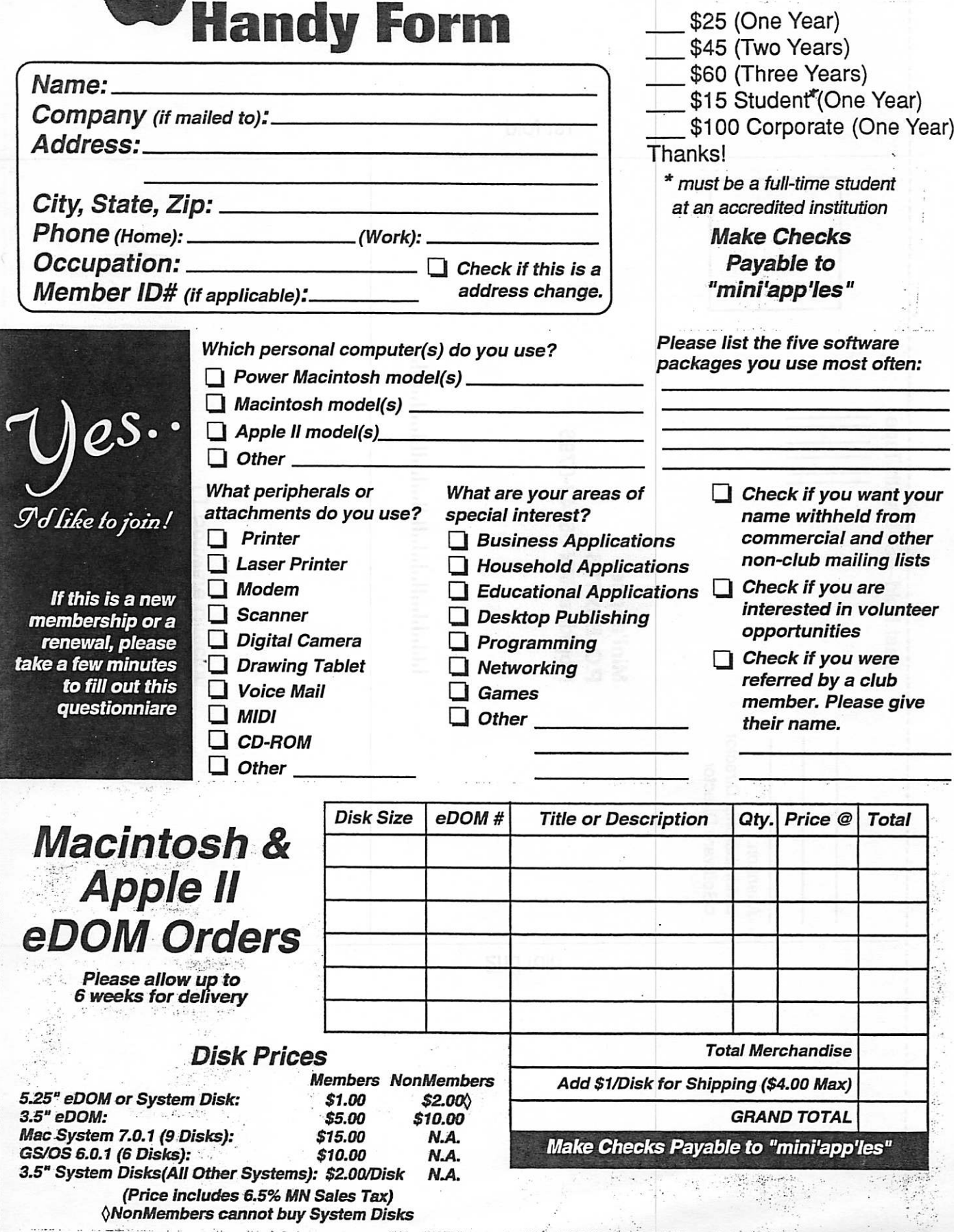

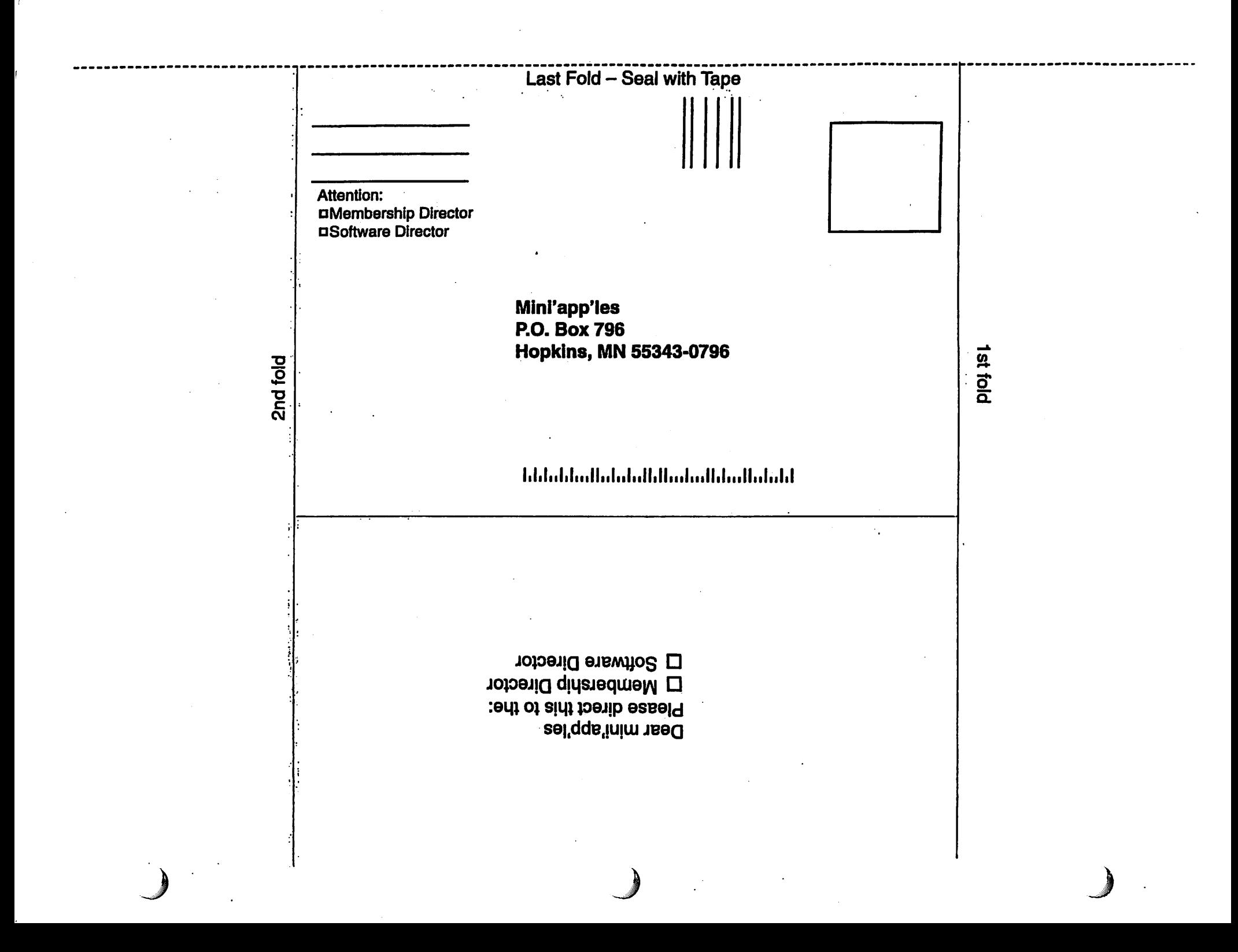

#### continued from page 8

 $\bigcap$ 

unveiled iPod last year, we compiled a list of the most frequently asked ques tions and posted them-and the answers to them-in our Knowledge Base.

**Eid** A

Take a look. You're sure to learn something about iPod you didn't already know.

http://docs.info.apple.com/article.ht ml?artnum=60920 9. Quick Takes

"I've been testing the new iMac in my home for the past five days," writes Walt Mossberg of the Wall Street Journal. "The screen is the most vivid 15-inch flat panel I've seen, and inside the base Apple has packed a

surprisingly powerful computer with a fast G4 processor, ample memory and hard-disk space, and, in the top-ofthe-line model I tested, a disk drive that can even create DVDs."

http://ptech.wsj .com/ptech.html

## $\blacksquare$  Computing

Macintosh™ Consulting Individual & Group Training Computer Problem Assistance

#### Mike Carlson

(218) 387-2257 (Grand Marais, MN)

mhcnvc @ boreal.org

FileMaker® Solutions Alliance Member

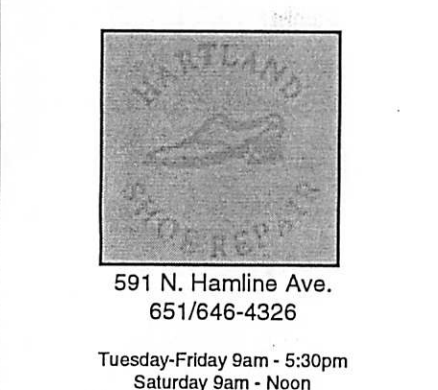

Tuesday-Friday 9am - 5:30pm Saturday 9am - Noon Closed Monday & Lunch (1-2pm)

Following over 75 years of tradition in the Midway area

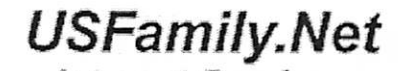

Internet Services Premium Twin Cities Internet Service for business and personal use.<br>All digital all the time. ISDN or 56k are no extra charge!

Unlimited Access. No busy signals. Only

\$8.99 Per month

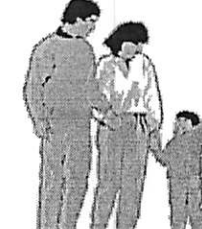

1st month free!

WWW. e-mail, etc. Any speed. No ads. No gimmicks. No risk Simple setup.<br>Friendly support. Over 2 year of excellent local service.

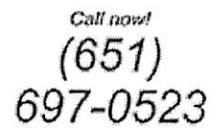

www.usfamily.net Info@usfamily.net

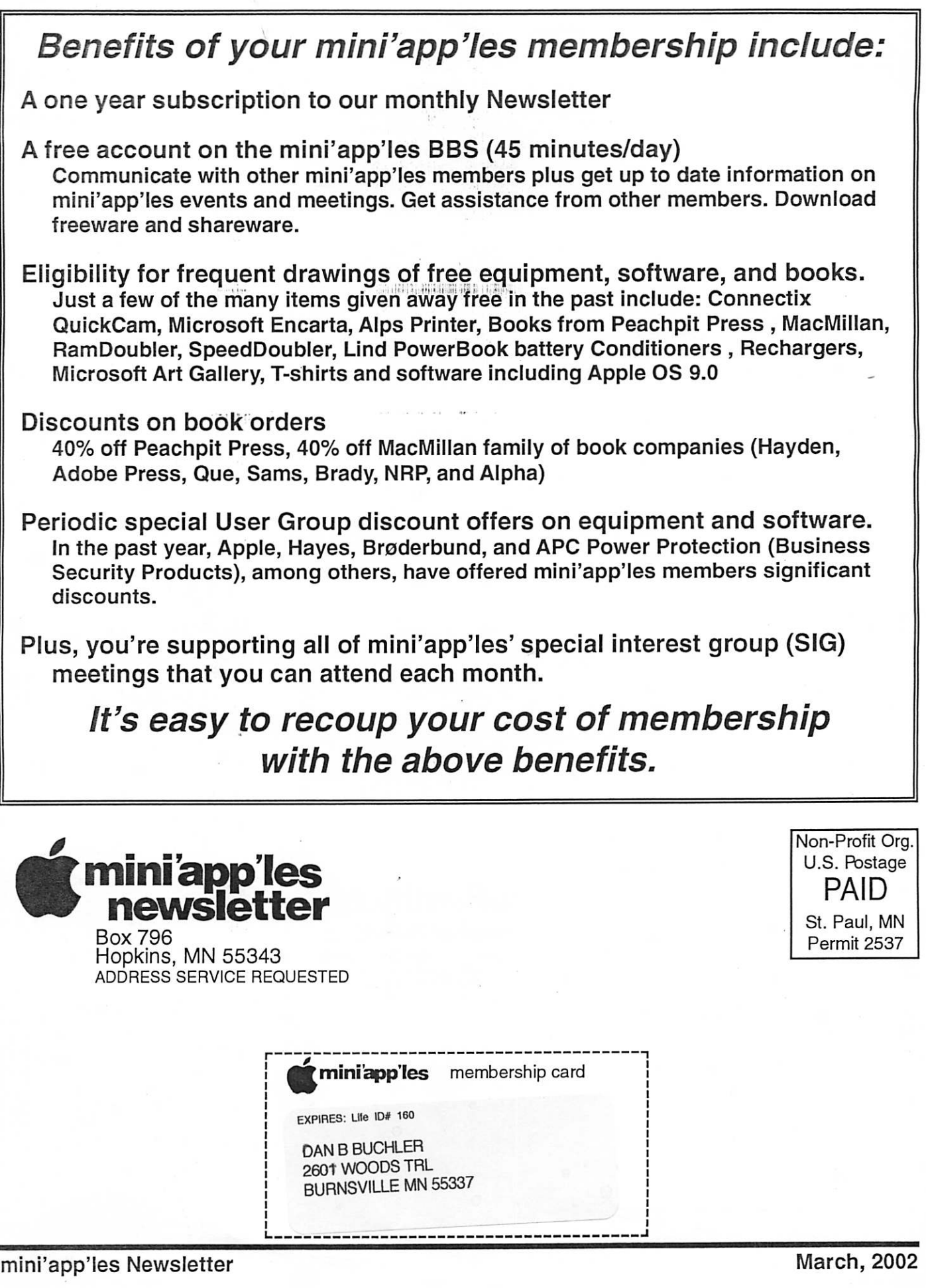